## How to set password and register public keys

#### URL for registration page

- https://ccportal.ims.ac.jp/account (Japanse)
- https://ccportal.ims.ac.jp/en/account (English)

## Known problems

• [FX10 (cckf.ims.ac.jp)] Please register again if you registerd before April 10, 2014.

About changing authentication method in RCCS

# About changing authentication method in RCCS

### Overview of authentication

•Only public key authentication is used on frontend server of RCCS. •Password is used on Web pages for RCCS users.

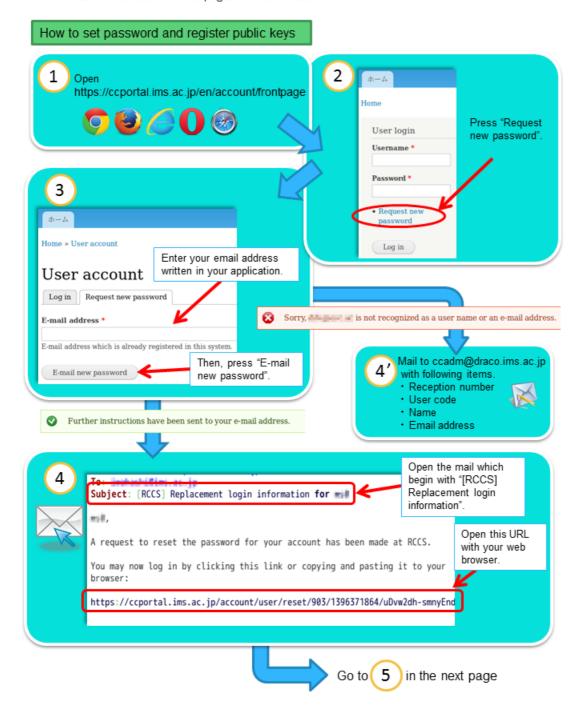

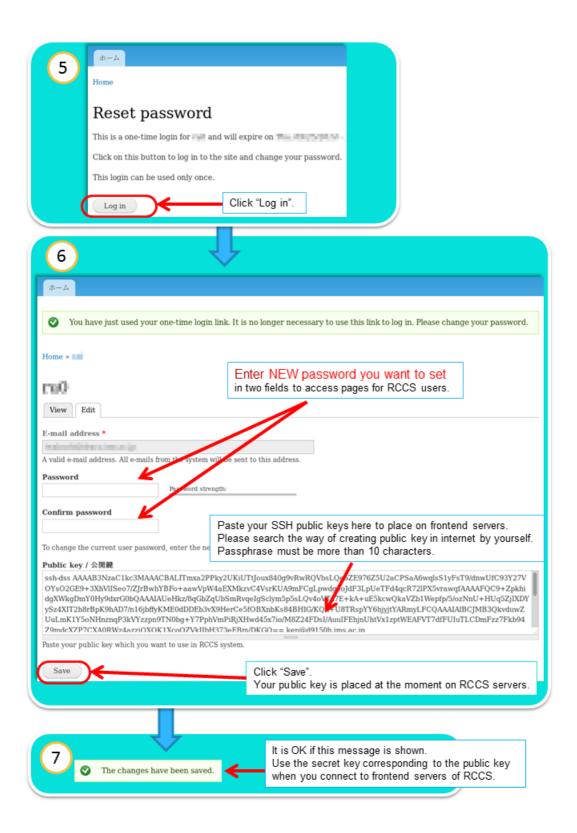